## PCP ShowTech ةعومجم نيوكت  $\overline{\phantom{a}}$

### المحتويات

المقدمة المتطلبات الأساسية المتطلبات المكونات المستخدمة التكوين التحقق من الصحة استكشاف الأخطاء وإصلاحها

### المقدمة

يصف هذا وثيقة ShowTech، وهو أداة CLI التي تجمع معلومات/سجلات أستكشاف الأخطاء وإصلاحها ل cisco Cisco Technical Assistance Center بواسطة المطلوب Prime Collaboration Provisioning Manager TAC ((في ملف أرشيف مضغوط واحد. تتوفر هذه الأداة في Manager Provisioning الإصدار 2.0 والإصدارات الأحدث.

## المتطلبات الأساسية

#### المتطلبات

توصي Cisco بأن تكون لديك معرفة بالمواضيع التالية:

- مدير الإمداد الموحد من Cisco
	- إمداد التعاون Prime Cisco

#### المكونات المستخدمة

تستند المعلومات الواردة في هذا المستند إلى إصدارات البرامج والمكونات المادية التالية:

- 10.5 الإصدار ،Cisco Prime Collaboration Provisioning
	- WinSCP، الإصدار 5.5

ملاحظة: ينطبق هذا المستند أيضا على الإصدار x.9 من مدير الإمداد الموحد من Cisco.

تم إنشاء المعلومات الواردة في هذا المستند من الأجهزة الموجودة في بيئة معملية خاصة. بدأت جميع الأجهزة المُستخدمة في هذا المستند بتكوين ممسوح (افتراضي). إذا كانت شبكتك مباشرة، فتأكد من فهمك للتأثير المحتمل لأي أمر.

# التكوين

تمكين تسجيل التفاصيل:

قم بتسجيل الدخول إلى إعداد تعاون Cisco Prime باستخدام Secure Shell (SSH) باستخدام بيانات اعتماد الجذر.

أدخل هذا الأمر للانتقال إلى دليل البرنامج النصي:

**root@PCP9 ~]# cd /opt/cupm/sep/ipt/bin]**

تغيير مستوى السجل إلى التفاصيل:

**root@PCP9 bin]# bash ./changeloglevel.sh -level DETAIL]**

ملاحظة: يرجع مستوى السجل إلى الوضع الافتراضي بعد إعادة تشغيل الخادم.

لاحظ الطابع الزمني الحالي على الخادم:

**root@PCP9 bin]# date]**

login as: root root@10.127.231.30's password: Last login: Thu Nov 20 15:14:23 2014 [root@PCP9~1# [root@PCP9 ~]# cd /opt/cupm/sep/ipt/bin [root@PCP9 bin]# bash ./changeloglevel.sh -level DETAIL ================ changeloglevel.sh Copyright (c) 2009 Cisco Systems, Inc. All Rights Reserved. \_\_\_\_\_\_\_\_\_\_\_\_\_\_\_\_\_\_\_  $-level$ **DETAIL** [root@PCP9 bin]# date Sat Dec 6 12:52:44 IST 2014

أعد إنشاء المشكلة. .2

إنشاء ملف ShowTech.

الاستخدام:

.3

من أجل جمع أحدث ملفات السجل، يجب أن تكون DATE\_START هي القيمة التي تم الحصول عليها في ا**لخطوة** 1 د ناقص 1 ساعة، ويجب تحديد END\_DATE مع وقت في المستقبل.

مثال:

**root@PCP9 bin]# bash ./showtech.sh -start 2014-12-06 11:52:44 -end 2014-12-06] 15:00:00**

[root@PCP9 bin]# bash ./showtech.sh -start 2014-12-06 12:52:44 -end 2014-12-06 15:00:00 showtech.sh Copyright (c) 2011 Cisco Systems, Inc. All rights reserved. SHOWTECH - Start (Start: Sat Dec 06 12:52:00 IST 2014 End: Sat Dec 06 15:00:00 IST 2014) Sat Dec 06 12:54:27 IST 2014 - Output Directory: /tmp/ShowTech-2014-12-06-125426 Sat Dec 06 12:54:27 IST 2014 - Collect CUPM data. Sat Dec 06 12:54:27 IST 2014 - Copy properties files. Sat Dec 06 12:54:27 IST 2014 - Copy license files. Sat Dec 06 12:54:27 IST 2014 - Executing DB counts. Sat Dec 06 12:54:27 IST 2014 - Collecting system properties. Sat Dec 06 12:54:27 IST 2014 - Collect 'Patch' data. Sat Dec 06 12:54:27 IST 2014 - Collect device & processor data. Sat Dec 06 12:54:28 IST 2014 - Collect 'Domain' data. Sat Dec 06 12:54:28 IST 2014 - Collect 'AAA' data. Sat Dec 06 12:54:28 IST 2014 - Load Object Data (Class: AAAServer) Sat Dec 06 12:54:29 IST 2014 - Collect Service Action Data Sat Dec 06 12:54:29 IST 2014 - Collect Service Action Data - sql = SELECT uniqueid, packagena me, actionname FROM niceinitialsa WHERE (status = '10002' OR (uniqueid IN (select distinct un iqueid from nicesadata where (name = 'resultText') AND (value LIKE '\*Result) = FAILURE\*')))) AND endedon BETWEEN '2014-12-06 12:52:00.0' AND '2014-12-06 15:00:00.0' ORDER BY uniqueid Sat Dec 06 12:54:29 IST 2014 - Collect 'Order' data. Sat Dec 06 12:54:29 IST 2014 - Collect Order Data - sql = SELECT ordernumber FROM tableorder WHERE ((status = 'HOLD') OR (status = 'RELEASED') OR (status = 'INITIAL')) AND (orderdate BET WEEN'2014-12-06 12:52:00.0' AND '2014-12-06 15:00:00.0' ) ORDER BY ordernumber Sat Dec 06 12:54:29 IST 2014 - Collect log files. Sat Dec 06 12:54:29 IST 2014 - Archiving CUPM log files... Sat Dec 06 12:54:29 IST 2014 - Archiving JBoss log files... Sat Dec 06 12:54:29 IST 2014 - Archiving PG log files... Sat Dec 06 12:54:29 IST 2014 - Zipping output. SHOWTECH - End Data can be found in: /tmp/ShowTech-2014-12-06-125426.zip

تجميع السجلات من الخادم:

تسجيل الدخول إلى WinSCP باستخدام بيانات اعتماد الجذر:

.4

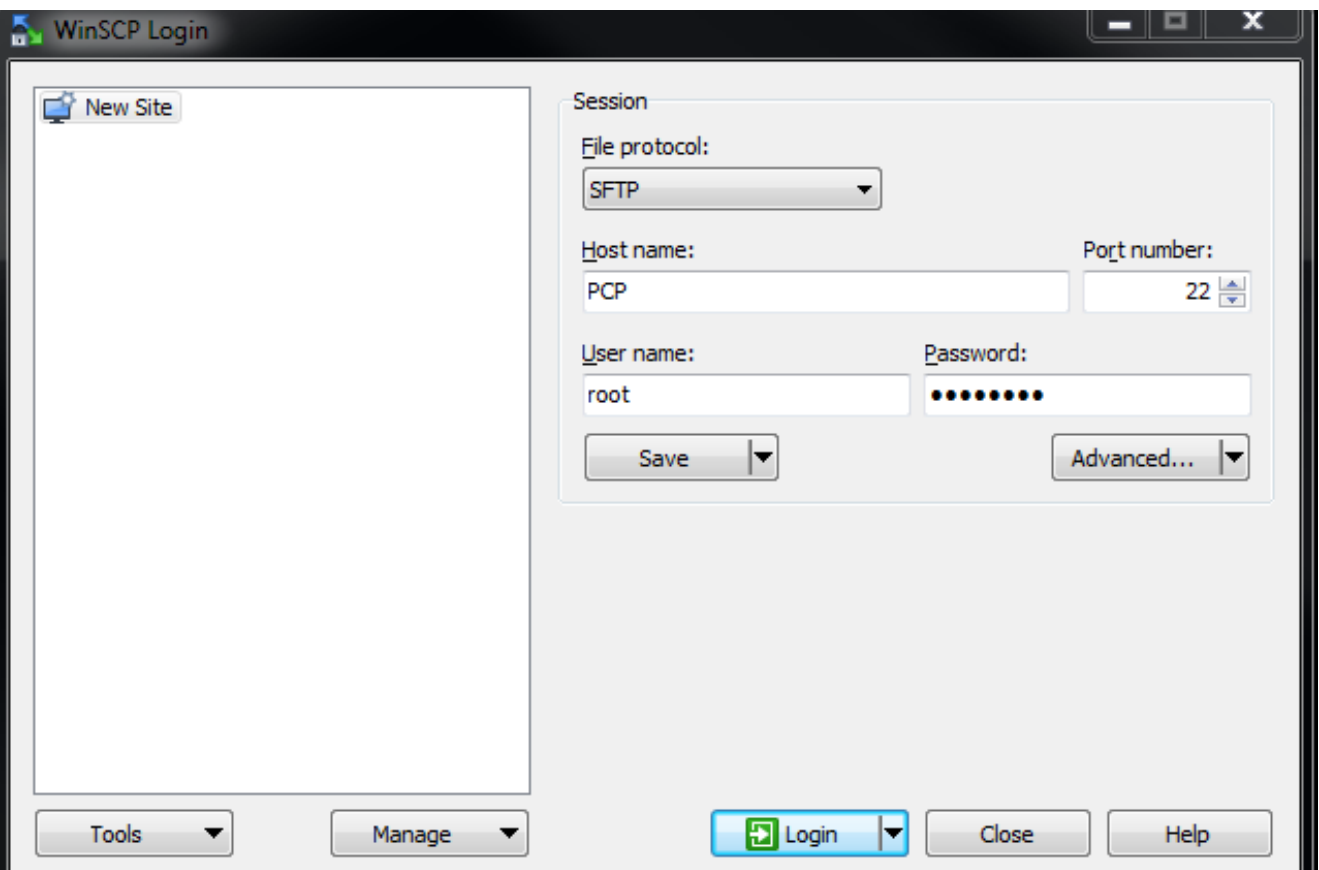

تغيير الدليل إلى مجلد /TMP على الخادم:

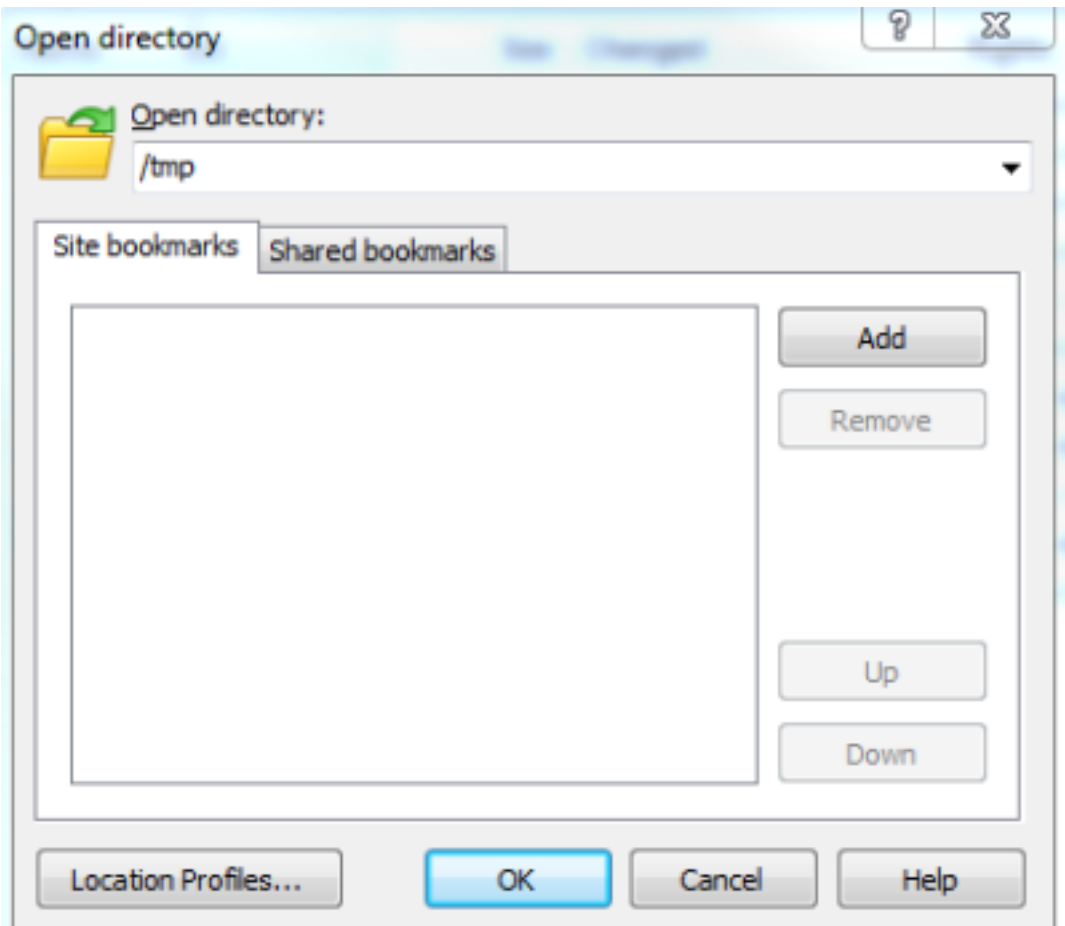

انسخ ملف showTech zip من الخادم إلى أي موقع على الكمبيوتر الشخصي:

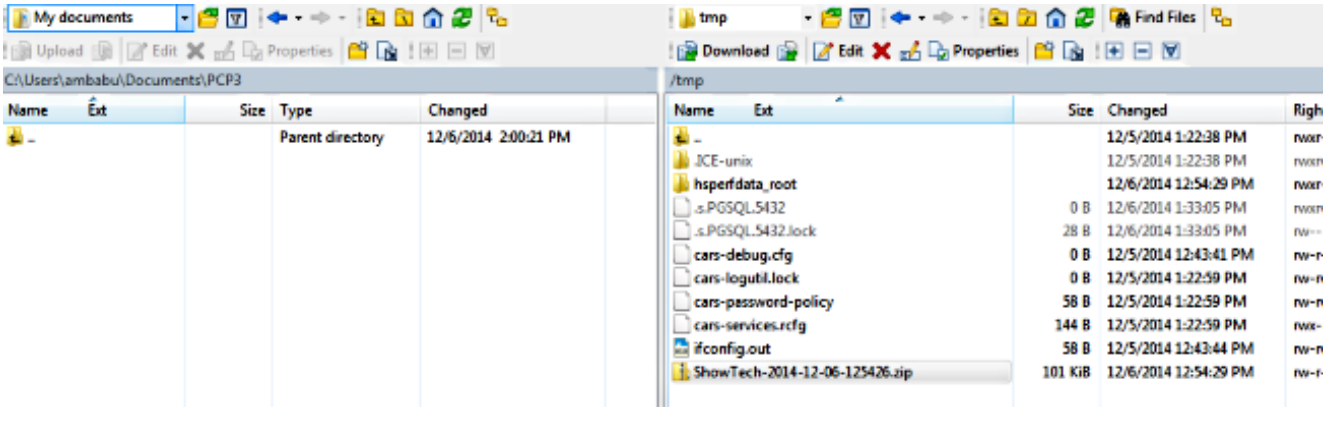

ملاحظة: تأكد من عدم تعديل الملفات والدليل الموجود على الخادم.

قم بإرفاق ملف ShowTech بملاحظات الحالة على إما خيار التحميل من [مدير حالة الدعم](https://tools.cisco.com/ServiceRequestTool/scm/mgmt/case) أو قم بالإرسال عبر البريد الإلكتروني إلى مهندس TAC Cisco مباشرة.

## التحقق من الصحة

لا يوجد حاليًا إجراء للتحقق من صحة هذا التكوين.

# استكشاف الأخطاء وإصلاحها

مجموعة ShowTech بسيطة نسبيا واحتمالات الفشل نادرة. إن هناك أي إصدار أو خطأ، اتصل ب TAC cisco.

ةمجرتلا هذه لوح

ةي الآلال تاين تان تان تان ان الماساب دنت الأمانية عام الثانية التالية تم ملابات أولان أعيمته من معت $\cup$  معدد عامل من من ميدة تاريما $\cup$ والم ميدين في عيمرية أن على مي امك ققيقا الأفال المعان المعالم في الأقال في الأفاق التي توكير المالم الما Cisco يلخت .فرتحم مجرتم اهمدقي يتلا ةيفارتحالا ةمجرتلا عم لاحلا وه ىل| اًمئاد عوجرلاب يصوُتو تامجرتلl مذه ققد نع امتيلوئسم Systems ارامستناه انالانهاني إنهاني للسابلة طربة متوقيا.